# Introdução ao Oracle

#### **Monitores**

Arthur Emanuel de O . Carosia Daniel Feitosa Viviane Fernanda Forner

#### Laboratório de Bases de Dados

Profa. Dra. Cristina Ciferri

- Introdução histórica
- Modelo de armazenamento de dados
	- **Modelo físico**
	- **Modelo lógico**
- Utilizando o SQL Developer
- ▶ Consulta de Sintaxe
- ▶ Exemplo prático

#### Introdução histórica

- Modelo de armazenamento de dados
	- **Modelo físico**
	- ▶ Modelo lógico
- ▶ Utilizando o SQL Developer
- Consulta de Sintaxe
- Exemplo prático

# Introdução histórica

▶ 1977

- Fundada a *Software Development Laboratories* por Larry Ellison
- 1979
	- Nome da empresa é alterado para *Relational Software Inc.*
	- ▶ Oracle V2 Primeiro banco de dados relacional com SQL

▶ 1983:

- ▶ Mais uma alteração, agora para o nome ORACLE
- ▶ Oracle V3 primeiro banco de dados a rodar em PCs, minicomputadores e mainframes
- ▶ 2000
	- ▶ Oracle 9i
- ▶ 2004
	- ▶ Oracle 10g
- ▶ 2007

D

▶ Oracle IIg

#### Introdução histórica

#### Modelo de armazenamento de dados

- **Modelo físico**
- Modelo lógico
- ▶ Utilizando o SQL Developer
- Consulta de Sintaxe
- Exemplo prático

### Independência física

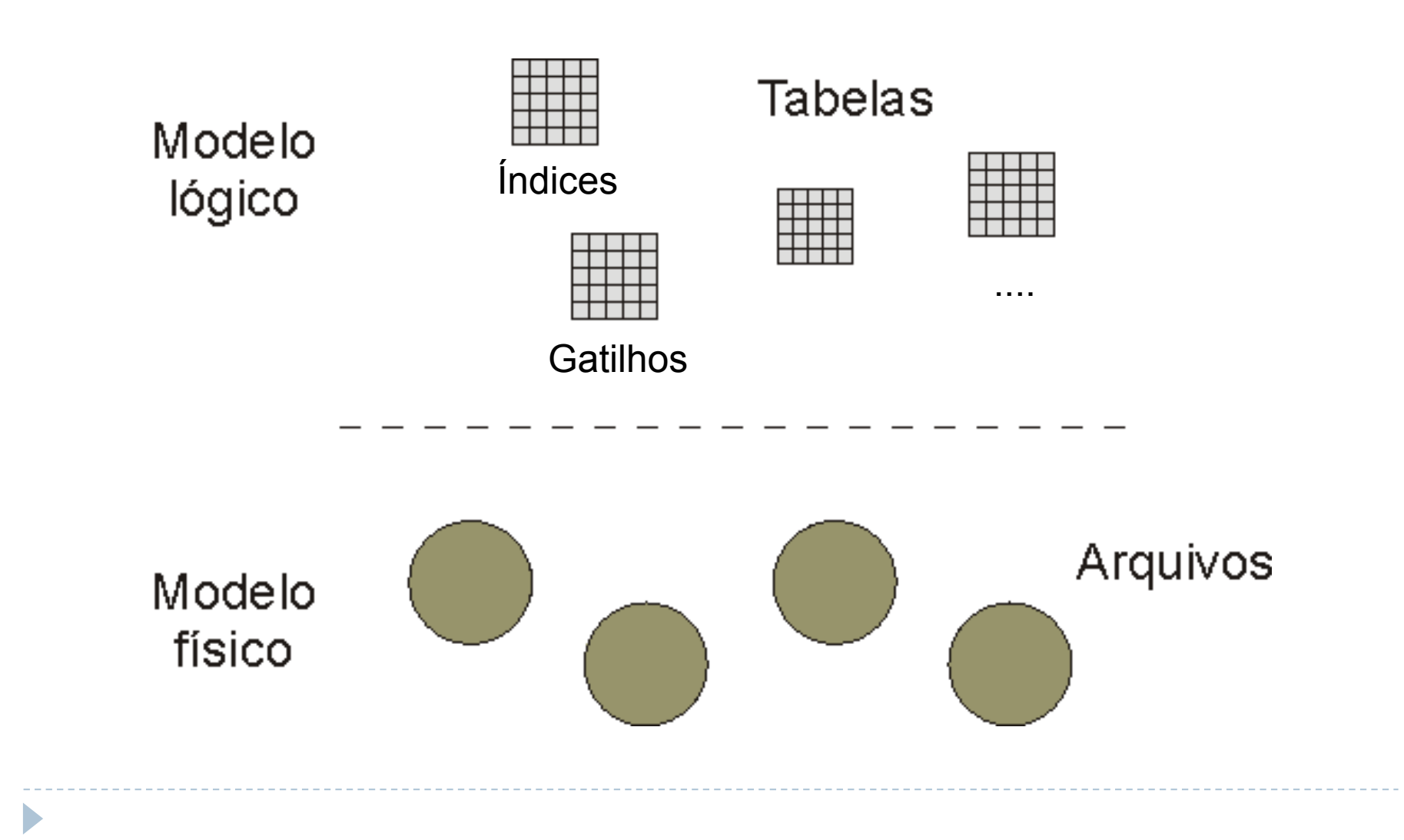

### Independência física

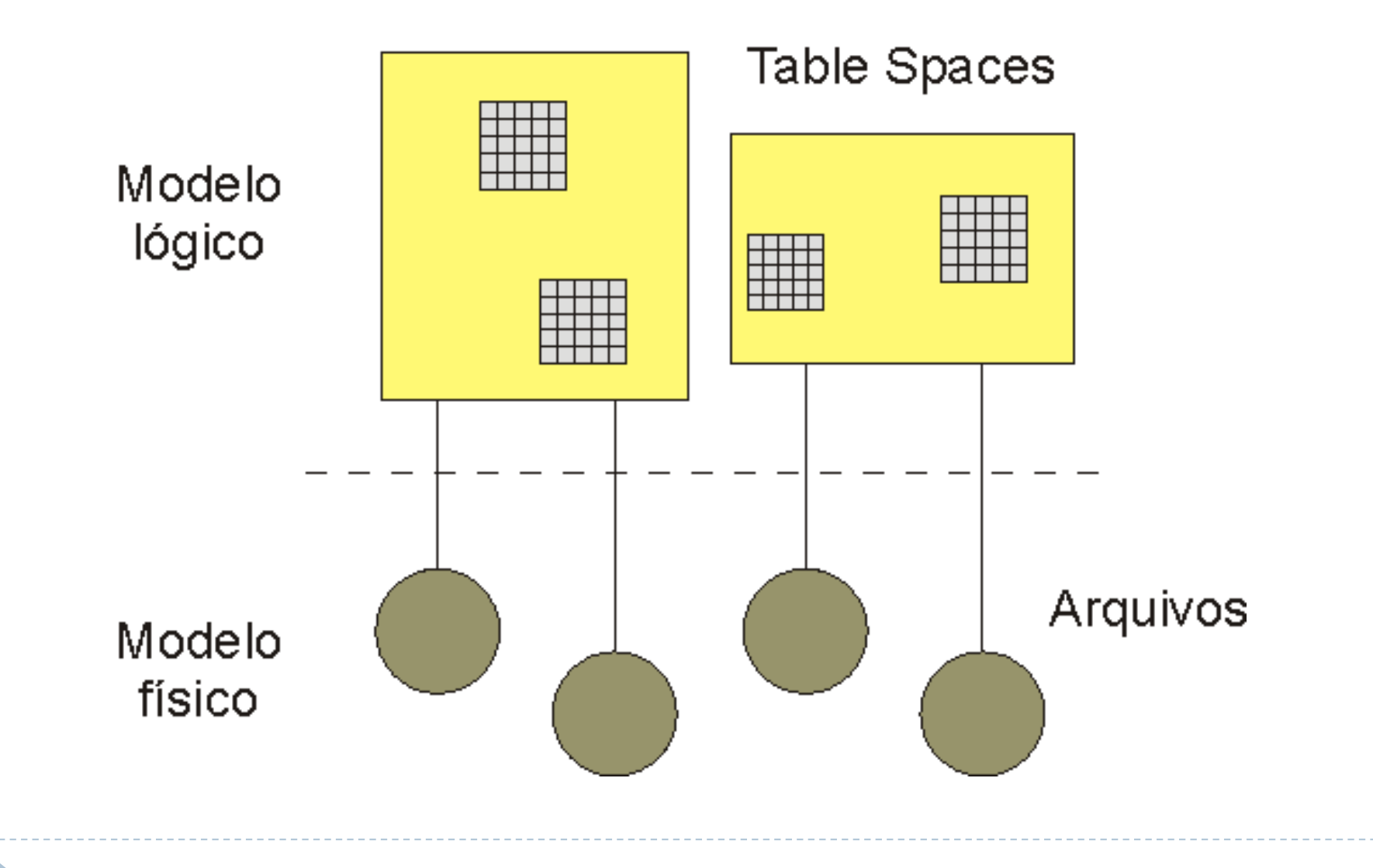

# Modelo lógico

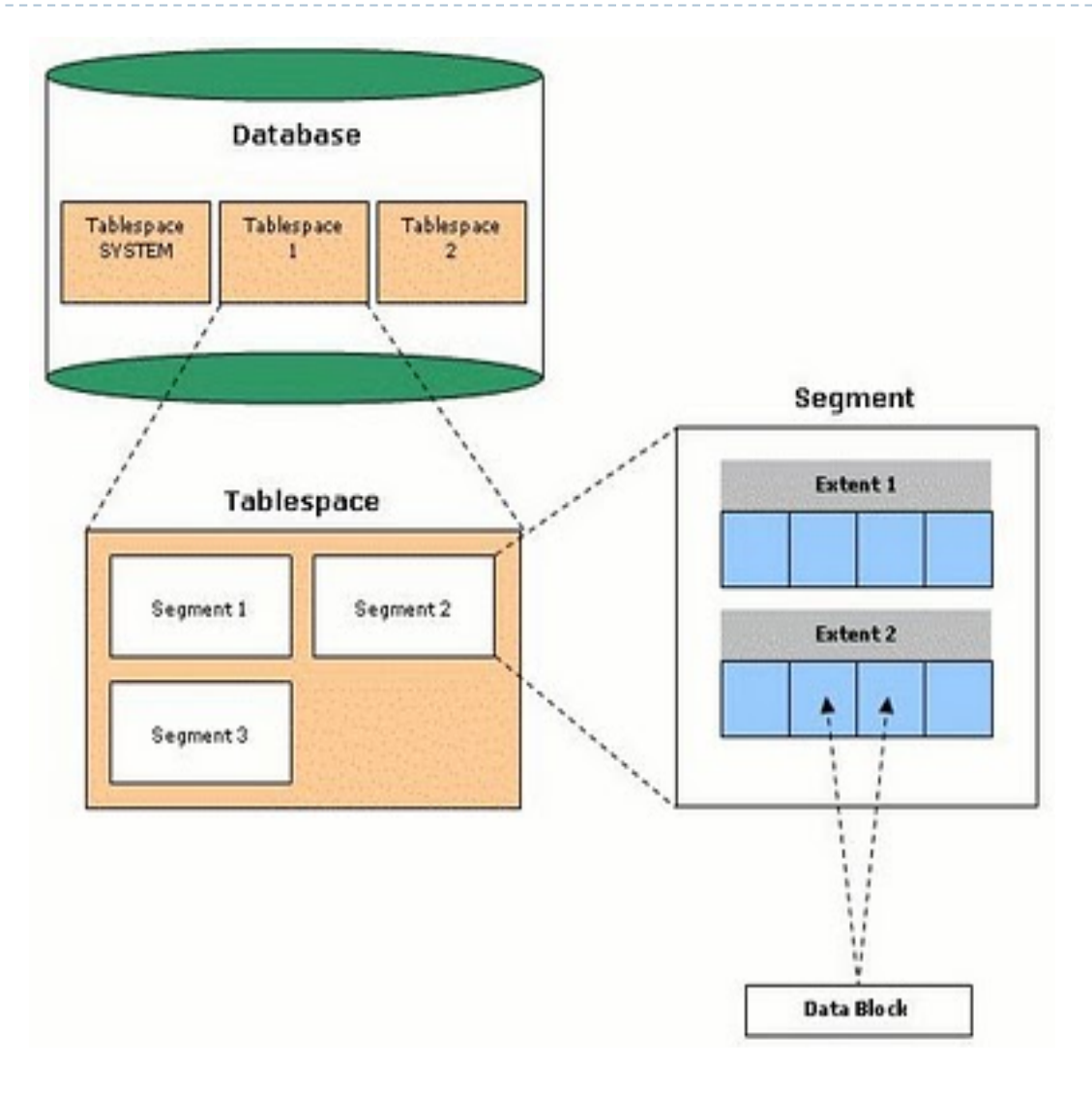

 $\blacktriangleright$ 

#### Modelo lógico

**Tablespace:** unidades de armazenamento lógicas que, coletivamente, armazenam todos os dados do banco de dados. É composta por segmentos.

**Segment:** objetos que ocupam espaço em um banco de dados. Podem ser de vários tipos (tabelas, índices, temporários, etc). É composto por extensões.

**Extent:** espaço usado por um segmento em um tablespace. É composto por blocos.

**Data Block:** consiste de um certo número de bytes do espaço da base de dados no disco.

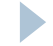

#### Modelo lógico

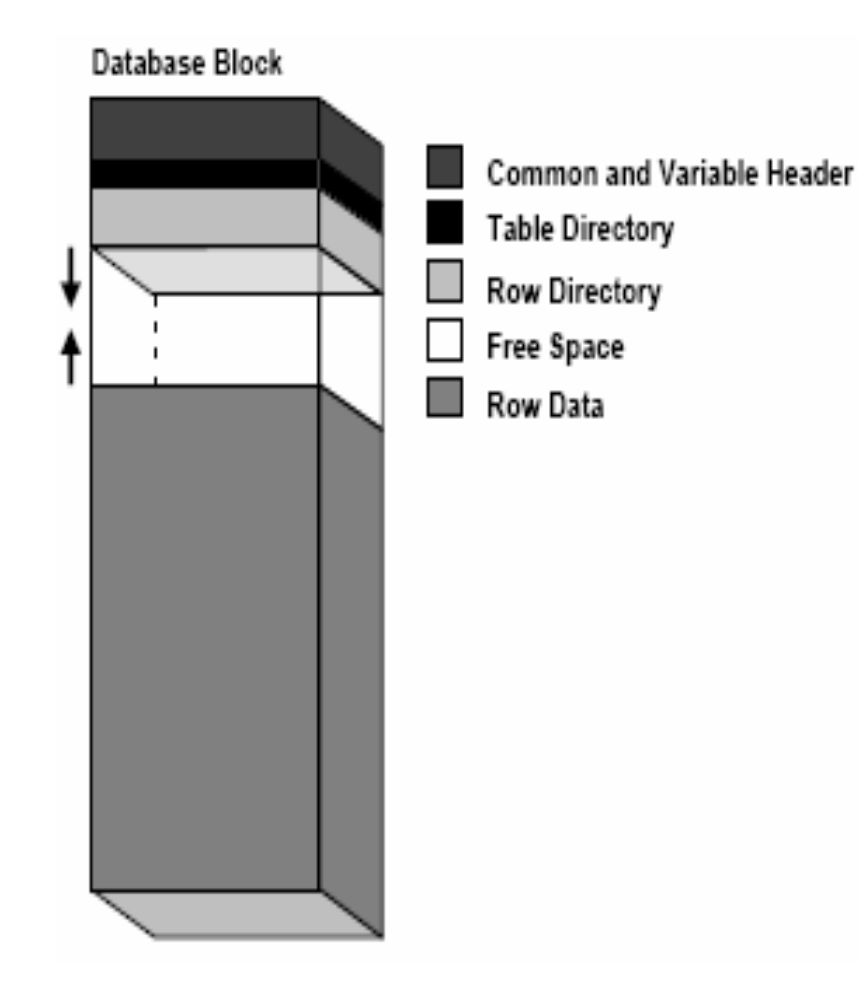

**Header:** contém informações gerais sobre o bloco;

**Table Directory:** contém informações da tabela que possui linhas neste bloco;

**Row Directory:** contém informações das linhas que estão no bloco;

**Free Space:** é alocado para inserção de novas linhas ou atualizações em linhas que requerem espaço adicional;

**Row Data:** contém dados da tabela ou índice que estão no bloco.

#### Modelo físico

- Arquivos de dados
	- Armazenam tabelas, índices, áreas temporárias, dicionário de dados, objetos do usuário, etc...

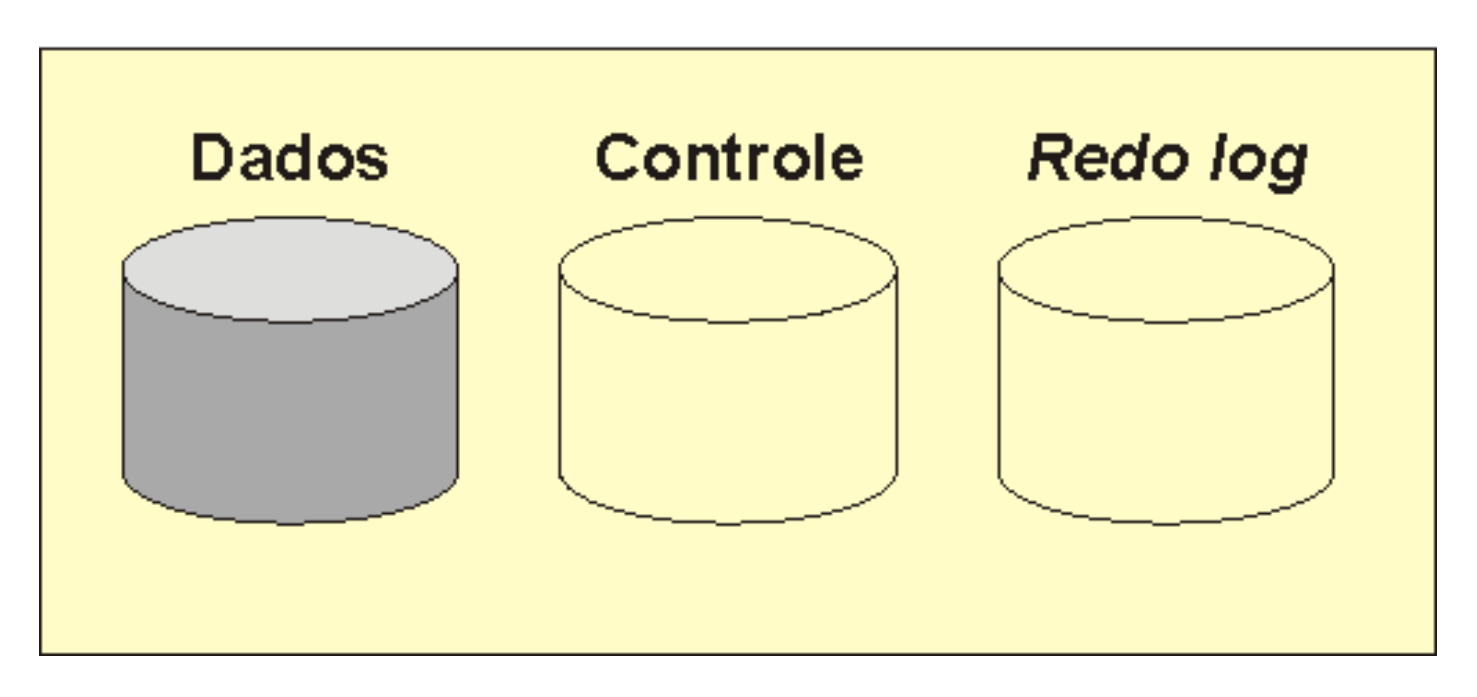

#### **Arquivos**

#### Modelo físico

- Arquivos de controle
	- Informações para manter e verificar a integridade de um banco de dados

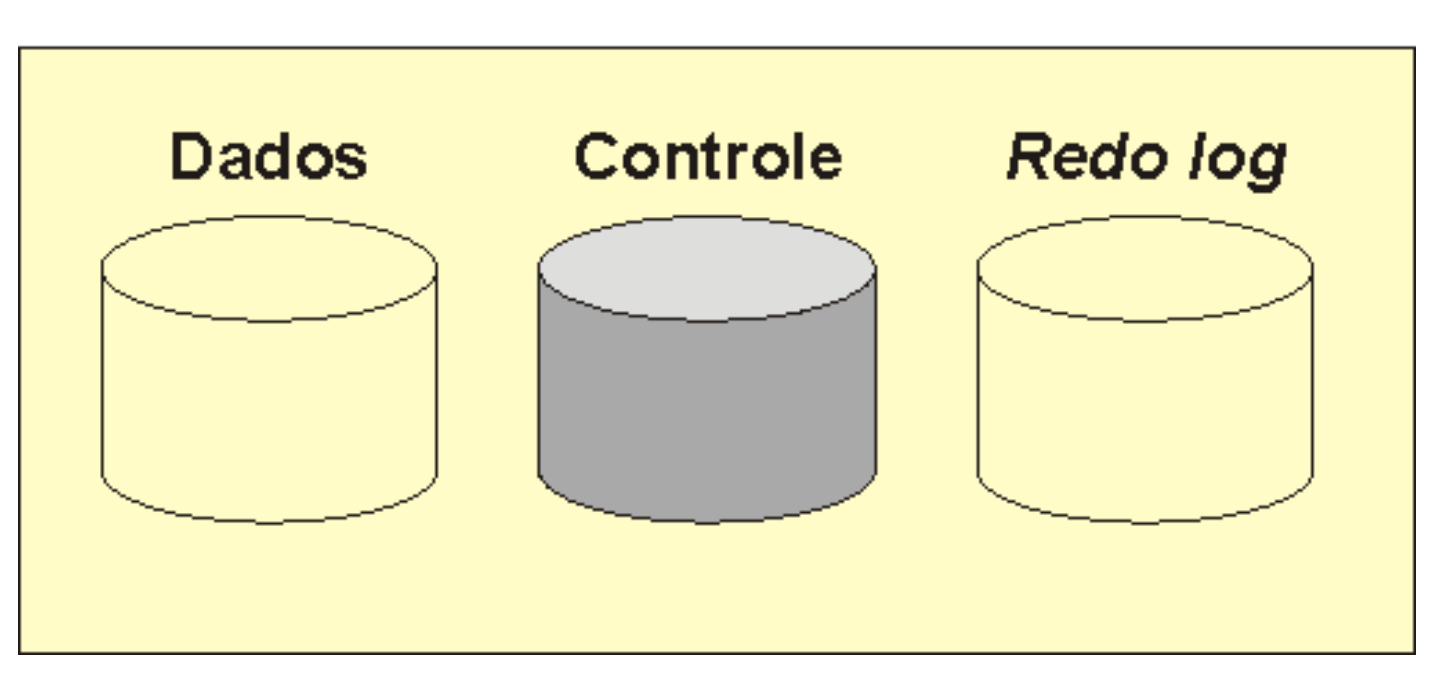

#### **Arquivos**

#### Modelo físico

- Arquivos de *redo log* 
	- Guardam os logs de todas as transações efetuadas
	- São usados em caso de falhas

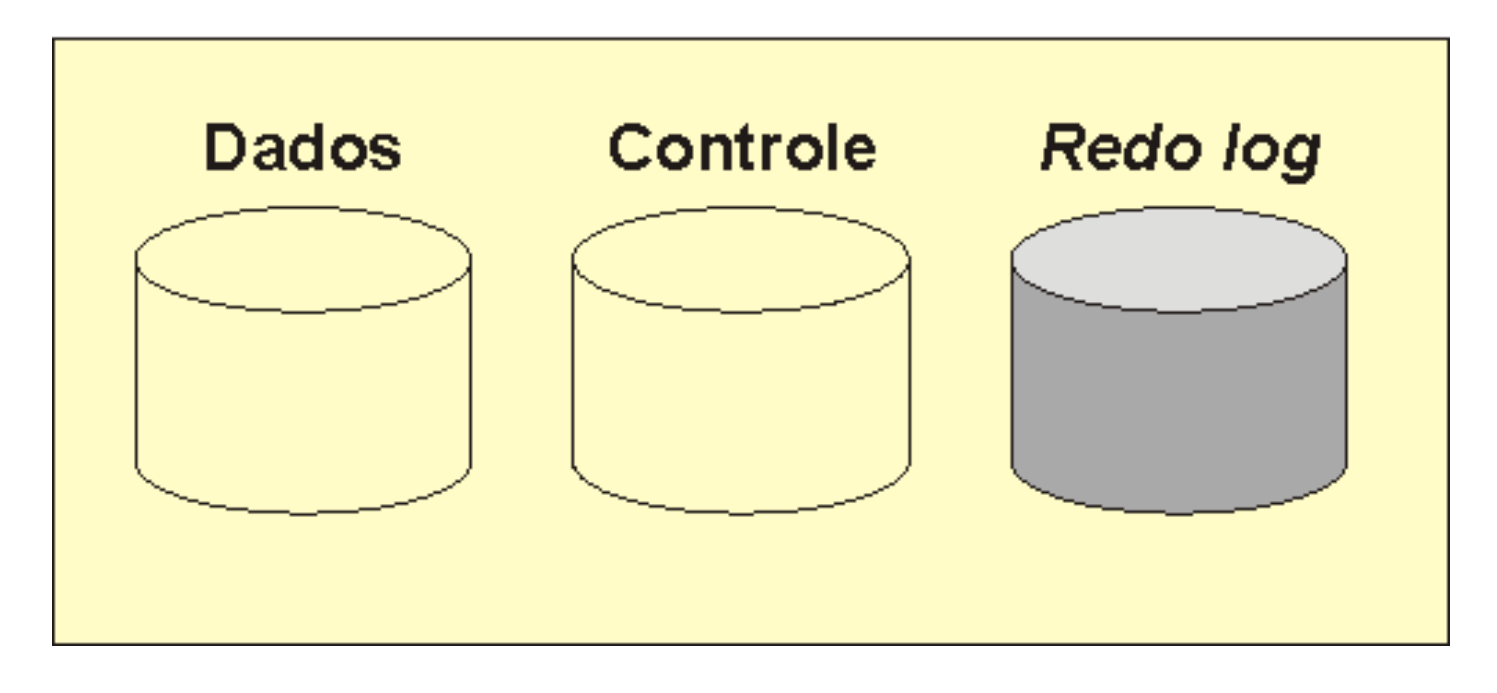

#### **Arquivos**

- Introdução histórica
- Modelo de armazenamento de dados
	- **Modelo físico**
	- ▶ Modelo lógico

#### ▶ Utilizando o SQL Developer

- Consulta de Sintaxe
- Exemplo prático

- Abrir o SQL Developer
	- Windows Explorer
	- D:\sqldeveloper\sqldeveloper.exe

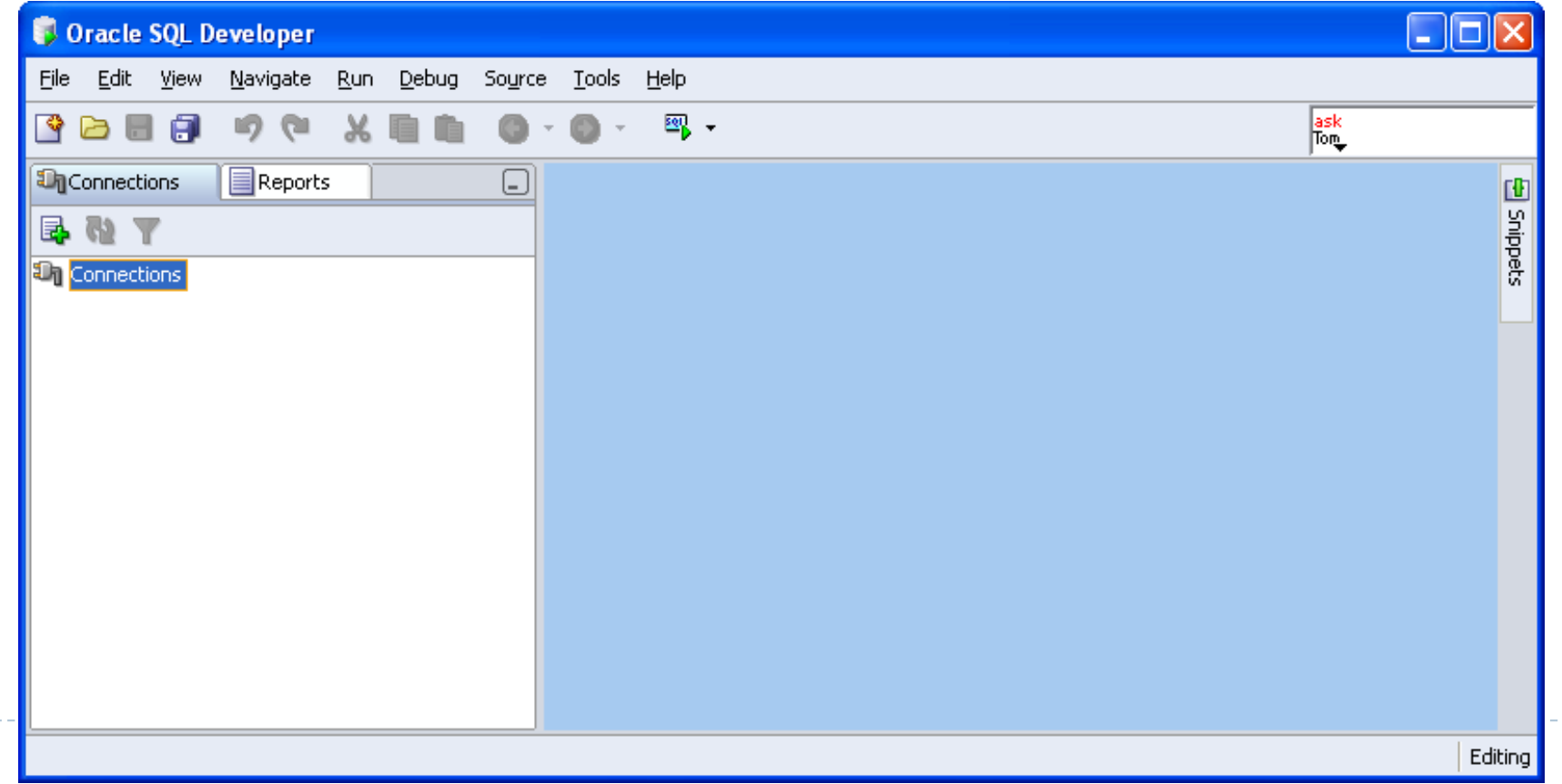

 $\blacktriangleright$ 

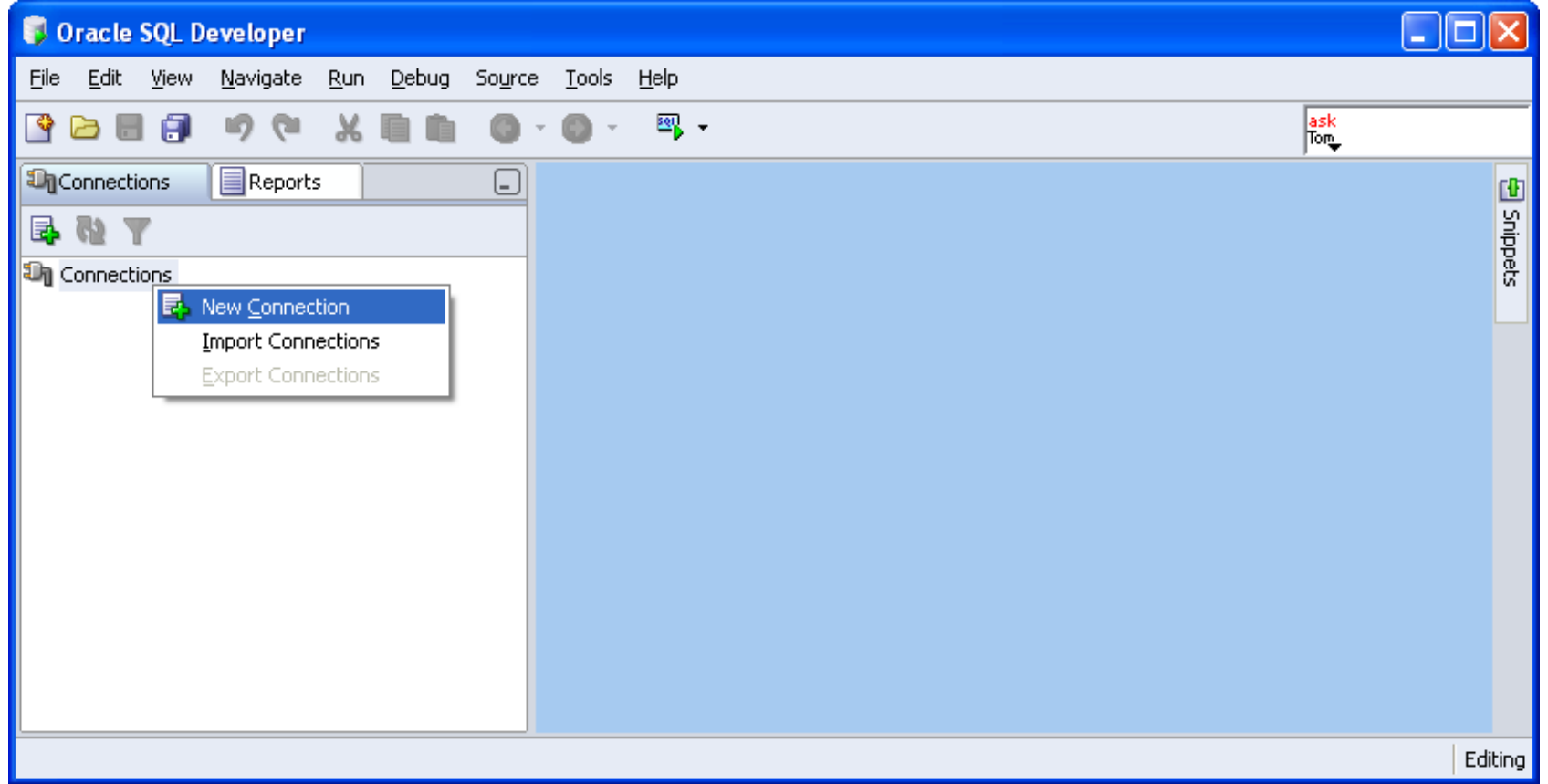

- **Usuário:** a + NUSP
- **Senha:** a + NUSP
- **Hostname**: 192.168.183.2
- **SID:** orcl

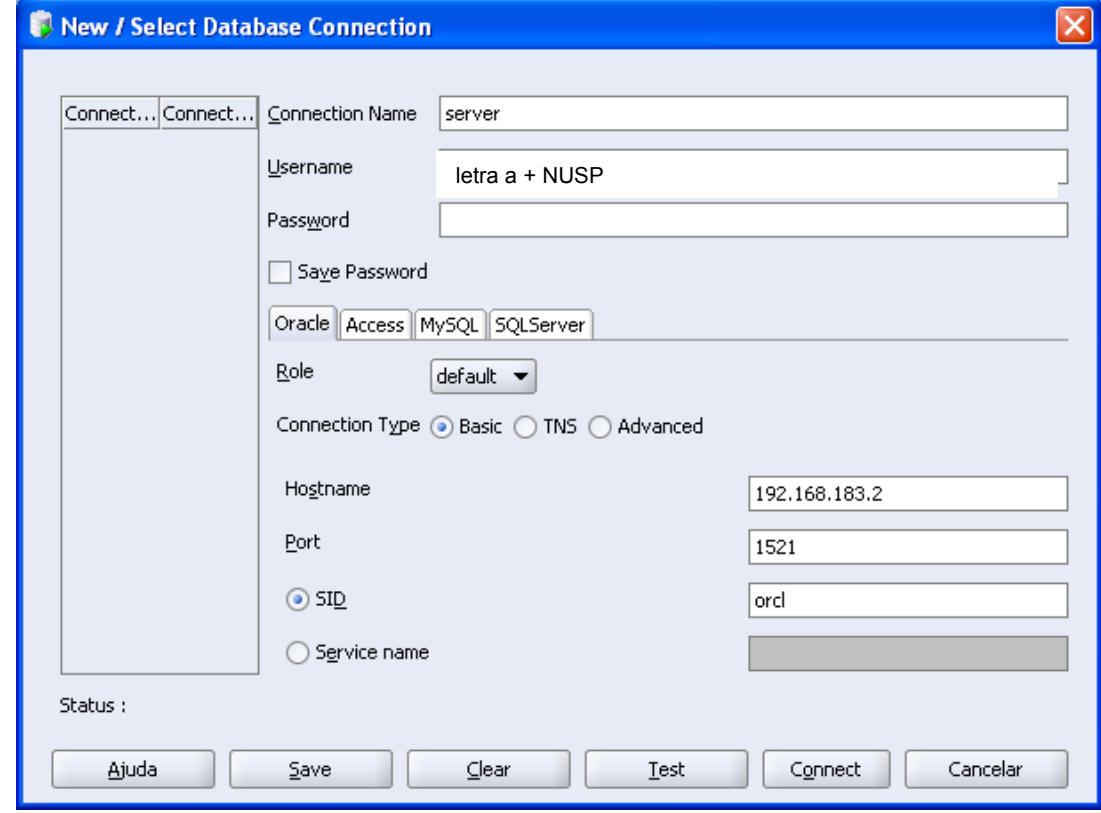

 $\blacktriangleright$ 

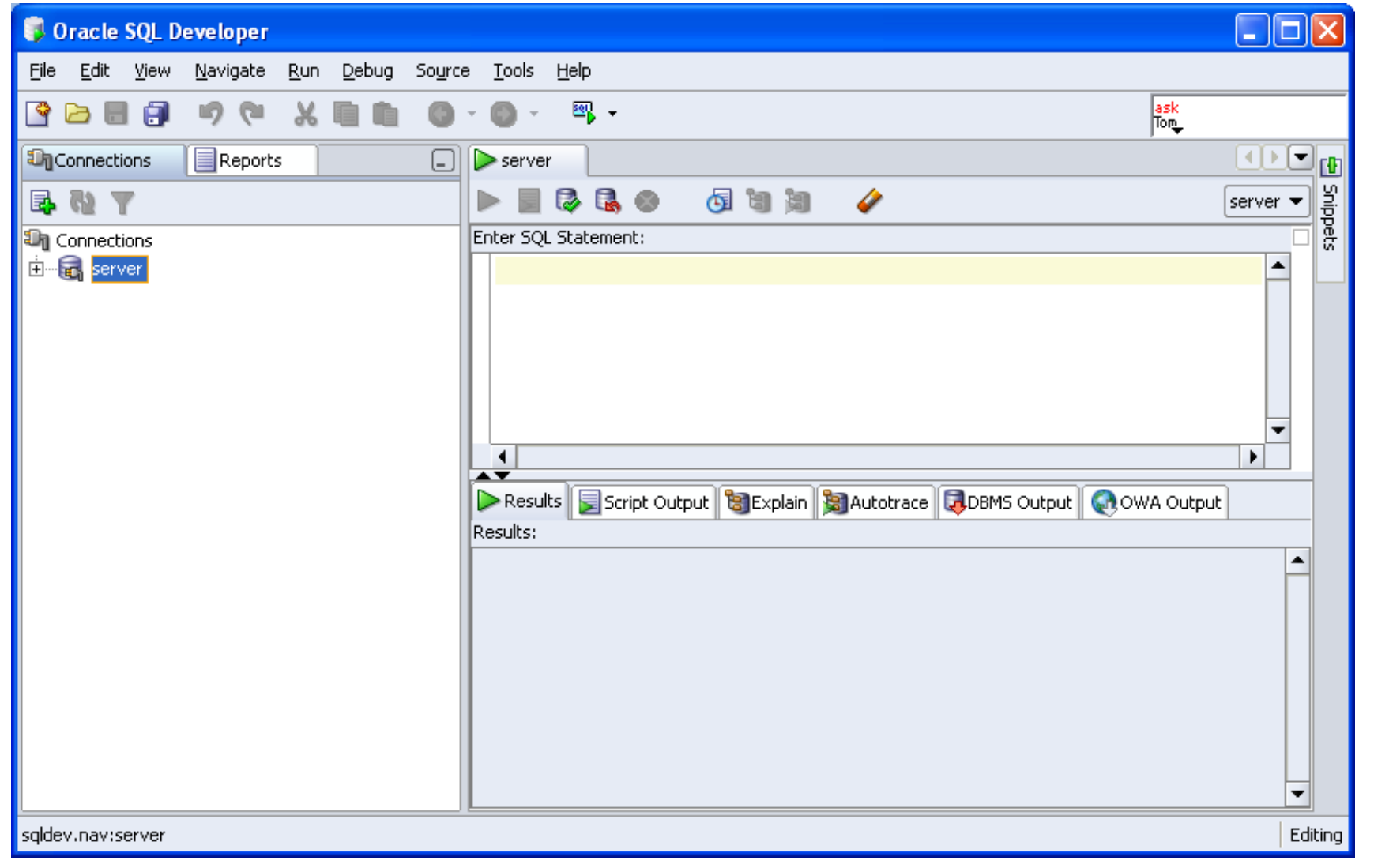

- Introdução histórica
- Modelo de armazenamento de dados
	- **Modelo físico**
	- Modelo lógico
- ▶ Utilizando o SQLPlus Worksheet
- ▶ Consulta de Sintaxe
- Exemplo prático

#### Consulta de Sintaxe

#### ▶ Oracle 9i

- **Versão antiga**
- **Mais fácil de buscar**
- ▶ http://www.oracle.com/pls/db92/db92.homepage

#### ▶ Oracle IIg

- Versão do servidor
- ▶ Mais difícil mas contém os comandos novos
- http://www.oracle.com/pls/db111/homepage

- Introdução histórica
- Modelo de armazenamento de dados
	- **Modelo físico**
	- ▶ Modelo lógico
- ▶ Utilizando o SQLPlus Worksheet
- Consulta de Sintaxe
- ▶ Exemplo prático

# Exemplo prático

 **CREATE** [GLOBAL TEMPORARY] **TABLE** [schema.] table [(relational\_properties)] [ON COMMIT {DELETE | PRESERVE} ROWS] physical properties table properties;

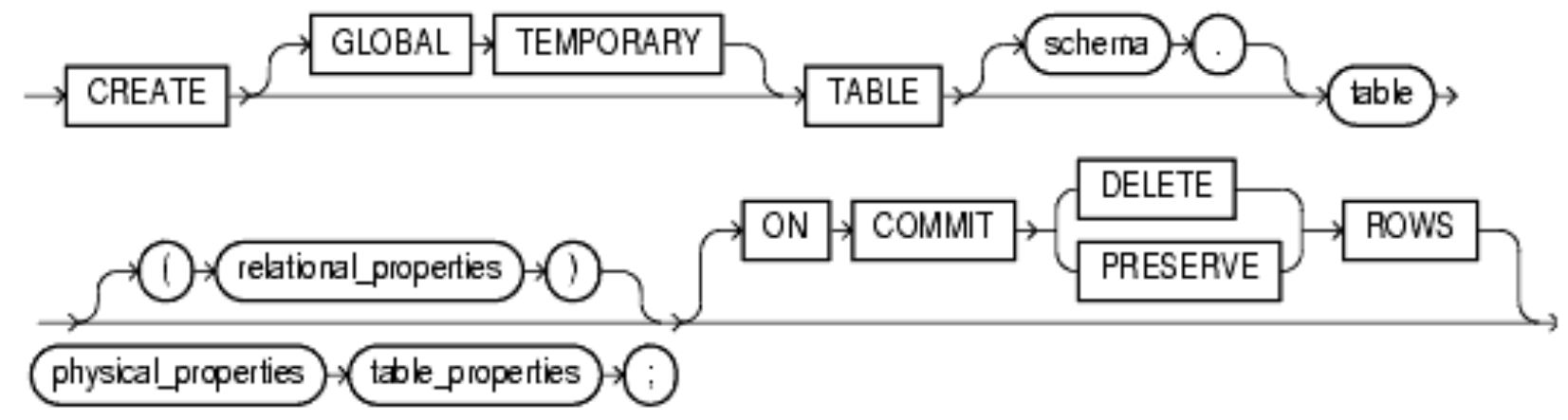

▶ CREATE TABLE tabela (id NUMBER(10), nome VARCHAR2(50)) ON DELETE CASCADE;

# Introdução ao Oracle

# Dúvidas?

#### Laboratório de Bases de Dados

Profa. Dra. Cristina Ciferri